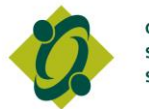

**Ontario College of** Social Workers and **Social Service Workers** 

## **Member Resource USB Instruction Guide – Mac Users**

Unfortunately, Mac computers do not support the software necessary to update your Member Resource USB files. Nevertheless, you can view the current Member Resource USB files in your USB key's **doc folder**.

## **When it's time to update your USB, please follow the following instructions:**

- **Step 1:** Delete the current "**docs**" folder on your Member Resource USB
- **Step 2:** Access the Member Resource section of the College website by visiting [www.ocswssw.org/members/member-resource-usb/](http://www.ocswssw.org/members/member-resource-usb/)
- **Step 3:** On the bottom of the page, click **Download Updated File for Member Resource USB - Mac Users** and **save it** onto your Member Resource USB
- **Step 4:** Double click on the file to "unzip"
- **Step 5:** When finished, eject the Member Resource USB from the port

If you are having difficulties, please call 416-972-9882 ext. 422 or 1-877-828-9380 ext. 422 for assistance or e-mail [USB@ocswssw.org.](mailto:USB@ocswssw.org)